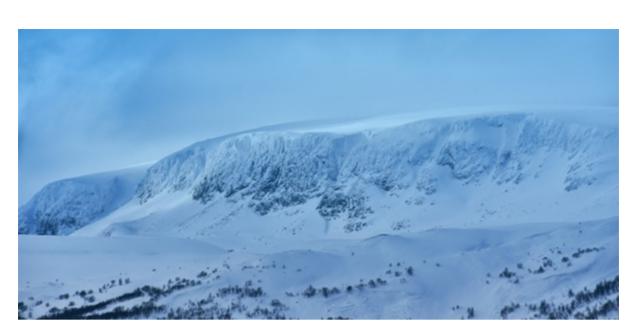

Hallingskarvet National Park. Photo by Mathias Herheim

# **Inspera Assessment was updated 2nd March 2018**

Welcome to Release Webinar Tuesday 6th March 13.00 - 13.45 CET.

#### <u>Sign up</u>

Already signed up? Visit this page for webinar details.

Best regards, The Inspera Team

### Important information

#### Safe Exam Browser:

Support for version 2.1.6 and 2.1.7 ended today, 2nd March 2018. Version 2.1.8 now recommended for Windows.

Please note. Support for version 2.1.5 will continue until 1st July 2018, as this version is in widespread use in computer labs, and it does not have the potential security or performance issues of versions 2.1.6 and 2.1.7.

### Postponed to maintenance update March 9th:

• New option to show Candidate name and Social Security number during exams. Participants in beta will be notified when available.

#### Postponed to April 6th release:

- Inspera API for Appeals
- Support for transferring grades to FS for unlinked tests

### **New features**

#### **General release**

### **Flagging of candidates**

#### No activation required

Flagging allows Planners and (Chief) Invigilators to highlight candidates in Monitor. Flagging a candidate makes no other changes to the candidate or submission. The purpose is essentially to have a visual marker of candidates that need follow-up or other actions at a later stage.

|                | Aut | hor ~ | Deliver ~ | Monitor  | Grade Report      | <b>±</b> ~ | ₽●      | ٠  | Ø |
|----------------|-----|-------|-----------|----------|-------------------|------------|---------|----|---|
| DEFAULT VIEWS  |     | Ca    | ndidat    | es       |                   |            | 6       | 5  | ~ |
| All Candidates | 6   | Q     | lovdata   |          |                   |            | C 07    |    | = |
| MY VIEWS       | ^   |       | ID        | Status   | Progress          | Flag 🗸     | Warning | gs |   |
| Offline        | 0   |       | 0001      | 2 days e |                   | R Flagged  |         |    |   |
|                |     |       | 0002      | Online • | 8:53 PM Dashboard | R Flagged  |         |    |   |
|                |     |       | 0006      |          |                   |            |         |    |   |

- Add and remove flags individually or in batch
- Filter and sort by flag
- Create and share Views with flagged candidates only

#### Learn more in Inspera Knowledge Base

### Text to Speech for candidates

Contact <u>Service Desk</u> for activation.

Text to Speech is an aid that allows candidates to have text based content read out loud in the active UI language. When enabled, Text to Speech is available for all candidates on the test.

# **Question 2a**

Which part of vertebral canal will show secondary curves with concavity backwards?

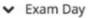

#### Candidate tools and aids

- Enable Spell Checker Learn more
- Enable Text to Speech reading aid Learn more
- Disable sketches in essay questions Learn more

Please note. Text to Speech for PDF Panels is not yet available.

Learn more in Inspera Knowledge Base

### **Inspera API released**

Contact Service Desk for activation.

For automatically generated documentation, visit <u>api.inspera.com</u> For general documentation, visit <u>Inspera Knowledge Base</u>

### **New features**

In closed beta The following features are available to invited customers only.

### New Question type: Code Compiler

Code Compiler is an automatically marked question type for programming.

During exams, candidates can run and compile code using sample input and output test cases. Upon submitting, the code is automatically compiled and evaluated against separate marking test cases not available to candidates during the test.

| Multiple<br>Choice | Multiple<br>Response | Text Entry    | Numeric<br>Entry | Math Entry            | Inline Choice |
|--------------------|----------------------|---------------|------------------|-----------------------|---------------|
| 1<br>2<br>3        | =                    | Α             | 99               | <b>x</b> <sup>2</sup> |               |
| True / false       | Matching /           | Composite     | Drag and drop    | Hotspot               | Code complie  |
| $\odot$            |                      | · <i>¥P</i> . | +                |                       | (J)           |

Secure links to external web resources during exams

Requires SEB 2.2 Windows, SEB 2.1 macOS or Inspera Lockdown for Chrome OS

Additional resources allow Planners to specify links that can be opened from a new task bar within the locked down environment during exams. A network filter checks requests so that candidates are not able to navigate away from the page specified. All links, except links to subpages are blocked.

| <ul> <li>Security</li> </ul> |                                     | Candidate ID<br>Connected |                     |              | = |
|------------------------------|-------------------------------------|---------------------------|---------------------|--------------|---|
| Require Lockdown Browser     | Mar                                 |                           | nne teksten med din | oppgavetekst |   |
| Invigilator password:        | d68f3                               | Skriv ditt                | svar her            |              | _ |
| Advanced options             |                                     |                           |                     |              |   |
| Inspera Lockdown for Chrome  | books                               |                           |                     |              |   |
| Invigilator password:        | d68f3                               |                           |                     | <            | > |
| Additional resources         |                                     |                           | -                   |              |   |
|                              |                                     |                           |                     |              |   |
|                              | will be allowed. Other links on the | 1 a b c                   | 2                   | 3            | ~ |
|                              | will be allowed. Other links on the | 1 a b c                   |                     | 3            | ~ |
| page will be blocked.        | $\longrightarrow$                   |                           |                     | 3            | ~ |

Multiple web resources can be added to a test.

# **Bachelor and Master publishing**

Support for including mandatory meta-data in Bachelor and Master thesis submissions now in closed beta.

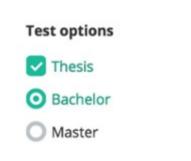

# **Explanations API**

Support for synchronizing Explanations using the Inspera API now in closed beta.

### **Other improvements**

- Analytics: Improved p-value calculations for manually overridden marks
- Analytics: Fixed bug for questions getting order 0
- Scantron uploads: Improved handling of 500+ files

- Spellchecker: Enabling options to "Ignore" and "Ignore all"
- Matching questions: Improved image scaling in Author
- New grade scale: G-Ux-X (Sweden)
- FS Support for syncing tests from the past
- FS Improved sync when end time and duration fields are empty
- FS Person ID for admin users Being rolled out
- FS Sync: Improved support for 1000+ candidates
- Help Panel updated

Known issue upon release:

New Help panel not rendering correctly for all accounts. Will be fixed during next week.

Inspera AS Brynsveien 18 Oslo, Oslo 0667 Norge

You received this email because you are subscribed to Inspera Assessment Release Notes from Inspera AS.

Update your email preferences to choose the types of emails you receive.

Unsubscribe from all future emails